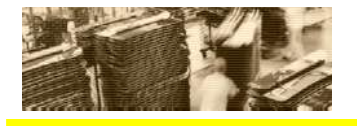

# Background Job monitoring with SAP Solution Manager

### Best Practice for Solution Management

*Version Date: November 2005 The newest version of this Best Practice can always be obtained through the SAP Solution Manager* 

### Contents

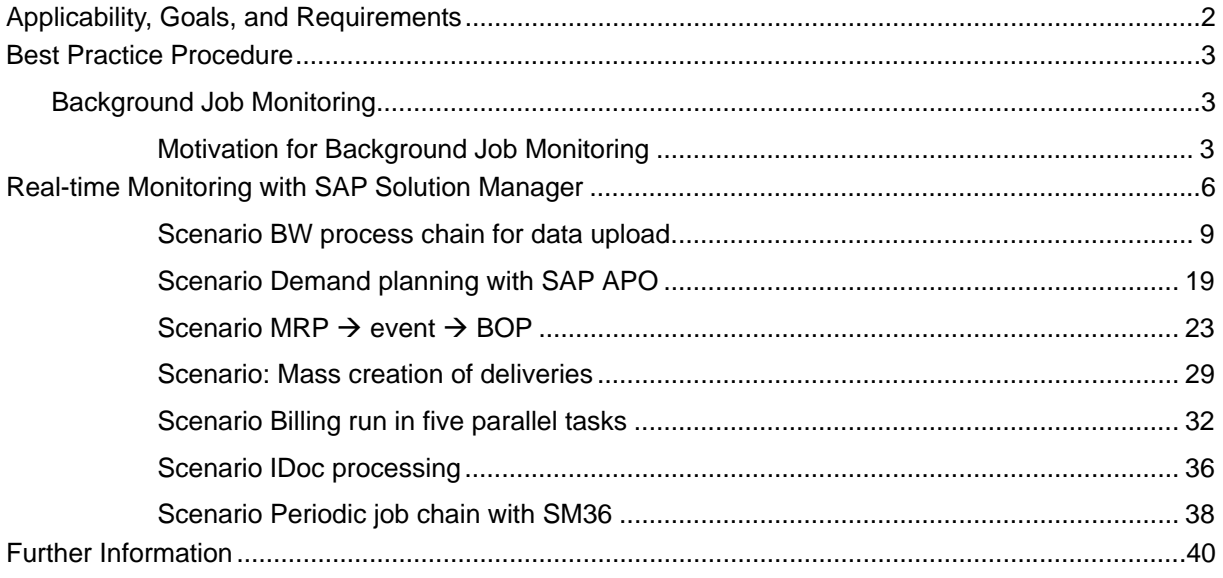

# Applicability, Goals, and Requirements

To ensure that this Best Practice is the one you need, consider the following goals and requirements.

### *Goal of Using this Service*

This Best Practice will help you to set up background job monitoring properly in the framework of Business Process Monitoring in the SAP Solution Manager. This Best Practice document can be seen as an enhancement to the corresponding chapter in the "Business Process Monitoring – Setup Guide", which can be found on the SAP Marketplace under the Quick Link /BPM  $\rightarrow$  Media Library.

It should be clear that the SAP Solution Manager is not purely a background job monitoring tool, although the title of the document may suggest something different. The SAP Solution Manager is mainly intended as a platform to provide the integrated content, tools, and methodologies that are needed to implement, support, operate and monitor your enterprise's solutions from SAP. It can be used to monitor important selected background jobs and assign the possible alerts to the corresponding business process steps within your (core) business processes. This paper will provide you with guidelines how to set up job monitoring on the basis of given examples.

### *Alternative Practices*

You can get SAP experts to deliver this Best Practice on-site if you order a Solution Management Optimization (SMO) service known as the *SAP Business Process Management* service which is a superordinate service comprising the Business Process Monitoring with the SAP Solution Manager.

### *Staff and Skills Requirements*

The background job monitoring as part of the Program Scheduling Management should always be considered within a holistic Business Process Management concept and not isolated as on its own. Hence, to implement a Business Process Management concept and thus this Best Practice, you require the following teams:

#### Application Management Team

The Business Process Management concept (which the superordinate Best Practice *General Business Process Management* aims to produce) should be created by the Application Management Team. This team combines experts from your company's:

- □ Business department
- Solution support organization (for example, the IT department and the Help Desk)
- Implementation project team

#### Execution Team

The persons who will be responsible for applying the resulting procedures derived through using this Best Practice include:

- Persons designated to perform business process monitoring and ensure that business processes run smoothly
- □ The business department end users and the IT department
- □ All parties involved in the customer's support and monitoring organization
	- The Business Process Champion or key user for each business process
	- Application Support
	- Development Support
	- Program Scheduling Management
	- Software Monitoring Team
	- System Monitoring Team

More information about roles and responsibilities of these teams can be found in the superordinate Best Practice *General Business Process Management*, which can be obtained through the Solution Manager or through the SAP Service Marketplace via the Quick Link */solutionmanagerbp*. There you will also find a Best Practice *Program Scheduling Management* which should lay the conceptual groundwork for the Best Practice in hand.

### *System Requirements*

None.

### *Duration and Timing*

#### **Duration**

Creating a Business Process Management concept depends on the complexity and number of your core business processes, and could take around one week per business process.

Implementing the Business Process Management concept could take around one additional week.

Timing

The best time to apply this Best Practice is during the planning phase or during the implementation phase of your mySAP solution.

### Best Practice Procedure

### Background Job Monitoring

# **Motivation for Background Job Monitoring**

The monitoring task for background jobs (or programs in general) is only one aspect of a holistic Program Scheduling Management concept (the others are planning and scheduling). Hence we recommend considering your job monitoring not as a separate issue but as part of a holistic Program Scheduling Management concept (as described e.g. in the Best Practice document with the same title) instead. We see this as a necessary prerequisite before starting with your job monitoring. A motivation for Program Scheduling Management in general is given in the corresponding Best Practice document, so that we won't repeat it here. As the monitoring of many hundred or thousand background jobs per day might be very cumbersome when only using transaction SM37 several automatic monitoring tools are provided by SAP. These will be described in the following sections.

The tools for automation also provide the opportunity for faster reaction times in case of problems. Additionally, the root cause analysis should be speeded-up and possible business impacts should be immediately identified.

### **Background Job Monitoring with CCMS**

The CCMS infrastructure provides a set of preconfigured monitors that can be easily used for automated background job monitoring.

### *General CCMS alerts*

The following information is taken from help.sap.com:

"Using this [Background Processing] monitor, you can monitor the status of background processing in your SAP system both for the entire system and itemized by application servers on which background work processes are configured. […]"

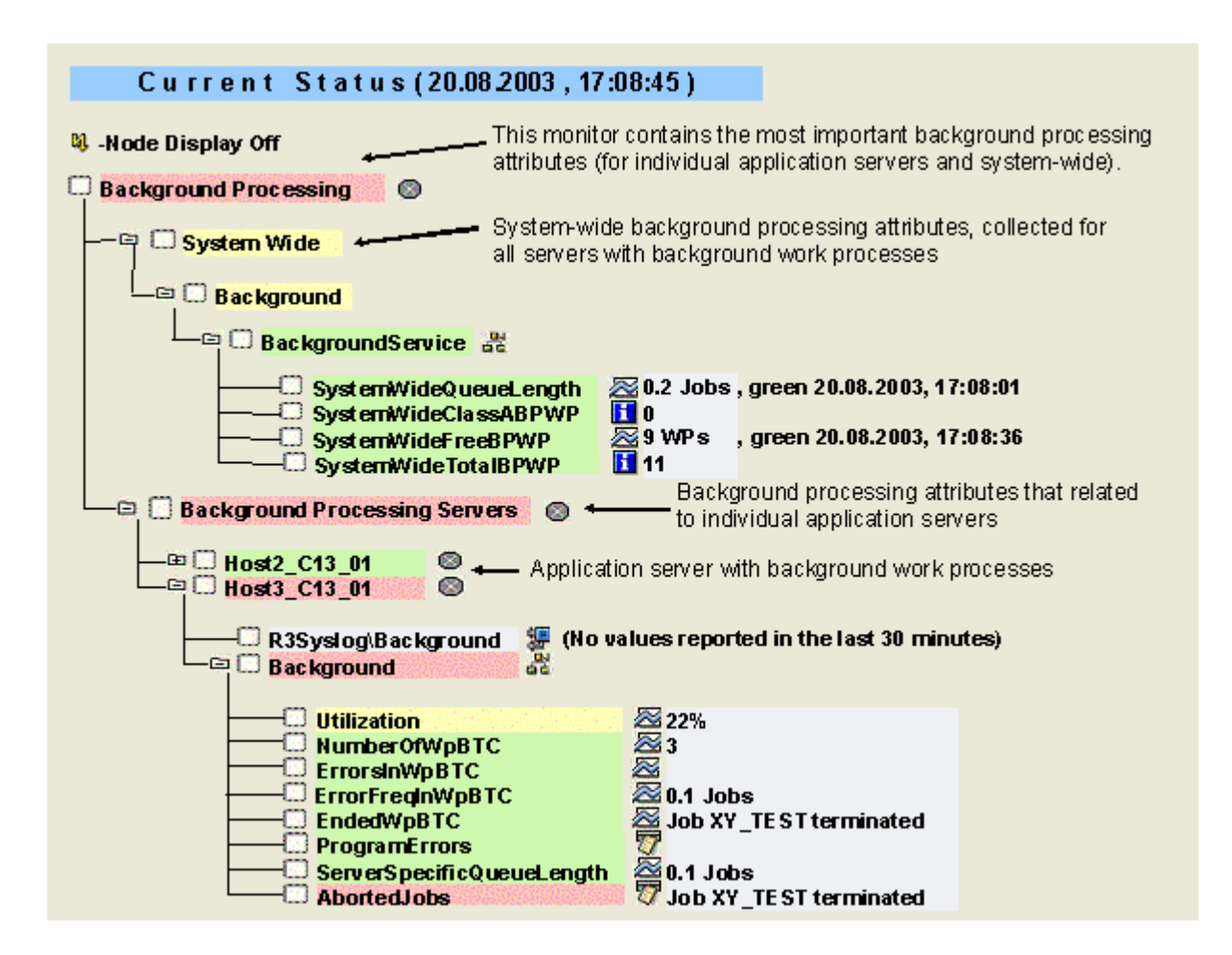

#### **Features**

The monitor contains the following monitoring tree elements (MTEs):

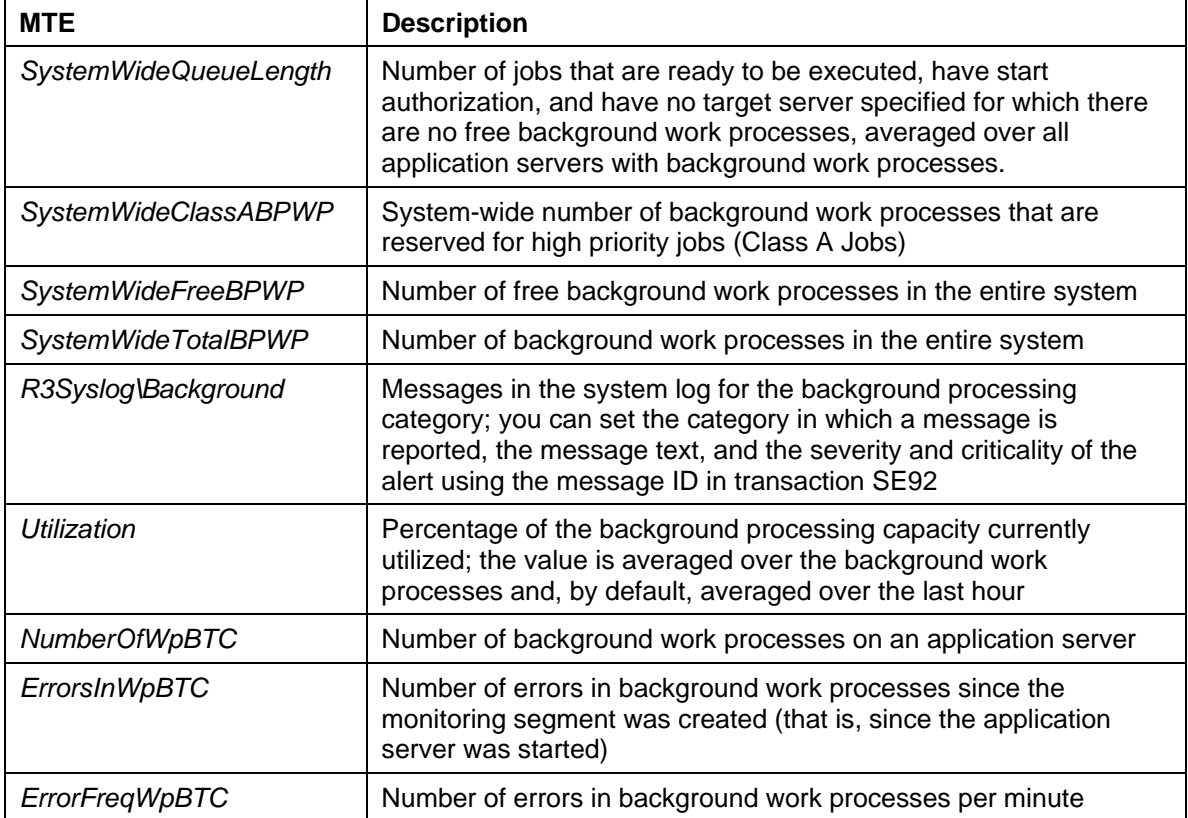

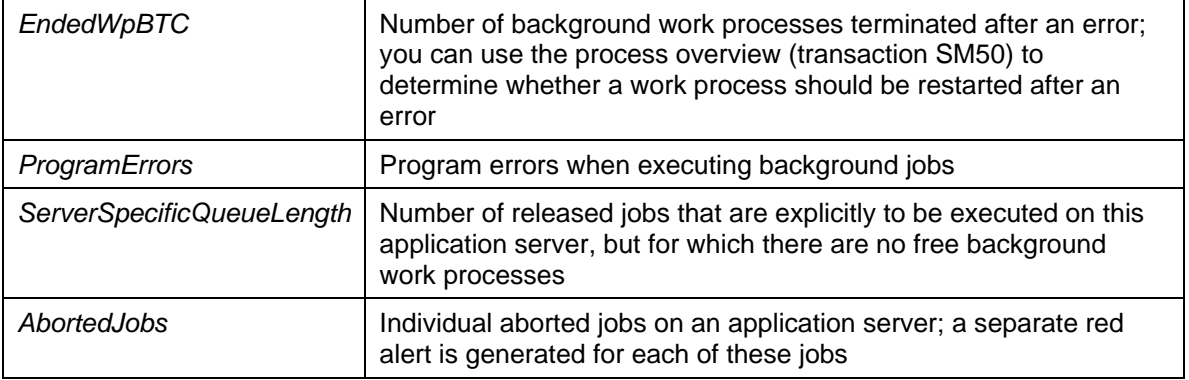

# **Specific (Mass) Background Job Monitoring**

At this point we would like to emphasize that the SAP Solution Manager is not intended to perform mass background job monitoring. If you are only interested in knowing whether the hundreds or even thousands of background jobs in your SAP system were processed successfully (without cancellation) and within an appropriate runtime without reference to any business process, use the CCMS Infrastructure. This is an easier and more convenient way to realize such monitoring. This functionality described in SAP Note 553953 "RZ20: Monitoring background jobs" offers an overview of the status and runtime of jobs which are regularly running in the system. In addition to the general monitoring of the background runtime environment provided with SM37, alerts can be created for particular job names or name patterns in case of an error. Basically, it is only necessary to enter an SID of the satellite system and a job name or name pattern in table ALBTCMON. For further information refer to the above mentioned SAP Note 553953.

Job monitoring provides the following data:

- The status of the current job in a job chain
- The job log of the current job of a job chain, if it already exists
- The (technical) delay of the current job of a job chain, if the start time has already been exceeded
- The runtime of the current job of a job chain, if the job is already running or is finished
- The total of runtime and delay
- A history of the behavior of the entire job chain

Alerts can also be generated, with the following prerequisites:

- If a job of the job chain terminates
- If a certain message occurs in the job log
- If threshold values are exceeded for a job of the job chain for
	- o Runtime
	- o Delay
	- o The total of runtime and delay

# **Real-time Monitoring with SAP Solution Manager**

The SAP Solution Manager is one possibility for performing automated real-time monitoring. This tool is not intended to work solely as a job monitoring tool but as a platform which provides the integrated content, tools, and methodologies that you need to implement, support, operate and monitor your enterprise's solutions from SAP. This includes providing a tool for monitoring whole business processes. As background jobs mostly play a key role in performing tasks within core business processes the real-time alert monitoring of background jobs is one main focus of the Business Process Monitoring functionality. For further details of how to setup Business Process Monitoring functionality in general, please refer to the SAP Service Marketplace under the Quick Link /BPM. Follow the link "Media Library" and find the latest "Business Process Monitoring – Setup Guide". Background jobs especially, are referred to in chapter 5 "Setup of Business Process Monitoring".

For specific alert monitors there is another document "Application Monitor and User Exit – Setup Guide".

This Best Practice document will explain an appropriate usage of the different alert types and should give a feeling for how to setup background job monitoring for some common examples and business scenarios, respectively. The meaning of the different alert types is not explained explicitly in this document. For such details please refer to the Setup Guide mentioned above.

# **Simple examples**

In the section *Simple examples* a summarization of the most common cases for background jobs is described. For each sort of job, there is a description of what kinds of alerts it is possible to configure, and some background information is provided. In later sections some business scenarios are described which illustrate Best Practices of how to monitor background jobs in specific cases.

### *Singular job*

The job (e.g. a Material Requirements Planning-run or Back Order Processing-run) starts at a certain point in time (e.g. 2 am) and runs for an approximately known period (about two hours). The job is **not** periodic in a sense that it is run more than once per day. The start procedure can be any of the four different possibilities *'by time', 'by event, 'by preceding job' or 'use job start condition'*.

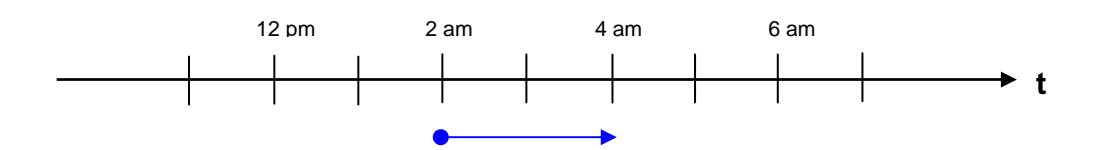

Under which circumstances should you use which of the four start conditions?

If you know a planned scheduling time (e.g. 2am) you should use the start condition *'by time'*  and specify the 02:00:00 as the start time. Please make sure that you do not specify a time that lies ahead of the planned start time. In such a case the corresponding background job would not be found as the data collector doesn't look in the past. With this configuration you are able to configure the start delay alert which is a delay from the planned runtime and not the technical delay that can be seen in transaction SM36.

If the job is **always** started by an event one could use the start condition *'by event'* and specify the corresponding event. Additionally one can specify a planned runtime as well so that the start delay alert can be used too as described above. The only thing one has to consider is that if the job is not triggered by an event but is started regularly by time, the job will not be identified by the data collector even when it runs at exactly the same time (e.g. 2am)! If the start condition *'by event* 'is chosen a job is only found if it is really started by this event no matter if an additional start time is provided or not!

The start condition *'by preceding job'* is a special case of the *'by event'* case. One can maintain a planned start time as well in order to get a start delay alert but this planned start time has no influence on whether the job is found by the data collector or not. The job will only be identified if it is started by the necessarily specified preceding job.

All the three cases mentioned above have two important things in common. One is that a start delay alert can be configured which is a start delay referring to the planned start time and not the technical delay from SM36 which is normally caused if not enough background work processes or not enough hardware resources are available. The other thing in common is that the data collector is in a way "satisfied" as soon as it found one corresponding job. So another job with the same name (or same ABAP program) that is run just seconds later will not be monitored!

This is different with the fourth start condition *'use job start condition'.* This can especially be used when the job name (or ABAP or external program) is known and it is known that the job should run on a specific day without knowing the exact start time. With this start condition every job that runs that day and fulfills the job (or program) specifications made will be monitored. Hence when using this start condition one should try to be as restrictive as possible when specifying the jobs, e.g. when specifying the job name with a wildcard '\*' one would really monitor every single job running in the system on that specific day! Another difference in comparison to the other start conditions is that no matter whether one maintains a start time or not one will only get a start delay alert for the technical delay as can be seen in transaction SM36. This start delay alert has nothing to do with a deviation from the planned start time.

In addition to the start delay alert, all other possible alerts (end delay, maximum duration, job cancellation, parallel processing, out of time window) can be configured no matter what start condition is chosen.

### *Periodic job*

The job (e.g. a job checking if there are any IDocs that should be processed or Post Goods Issue periodically via background job) starts at a certain point in time and runs for a known period. The job is periodic with a periodicity < 24 hours (e.g. every 2 hours). The start procedure can be one of the three different possibilities *'by time', 'by event or 'use job start condition'*. **It is mandatory to define a start time.**

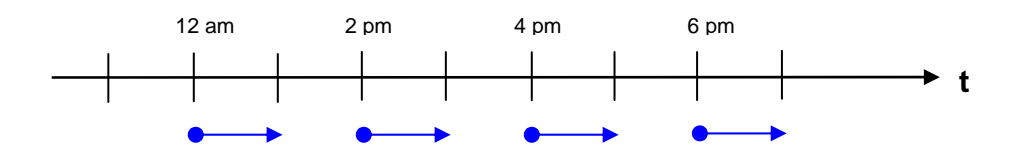

Due to technical reasons it is not possible to define an 'end delay' alert for periodic jobs. Moreover it is important to know, that in the case of a delayed start, the alerts are always assigned to the last customized and not yet satisfied runtime of the job. If you have several customized jobs still waiting for a fitting job to be run and assigned, the most recent of the jobs is taken. See below for examples of this:

Examples:

1. No job started at 2 pm as was planned. When a job fulfilling the job specifications starts at 3 pm then this will be assigned to the 2 pm job and one might get a start delay alert with a delay of one hour (if configured).

- 2. No job started at 2 pm as was planned. When a job fulfilling the job specifications starts at 3.59 pm then this will be assigned to the 2 pm job as well and you might get a start delay alert with a delay of one hour and 59 minutes (if configured). The 4 pm job data collector would wait for another fitting job to run.
- 3. No job started at 2 pm and 4 pm as was planned. When a job fulfilling the job specifications starts at 4.01 pm then this will be assigned to the 4 pm job and you might get a start delay alert with a delay of one minute (if configured). The 2 pm job entry in the SAP Solution Manager would still wait for another fitting job to run.

Another thing one should be aware of is that the background job monitoring in SAP Solution Manager uses basically the same techniques as the CCMS for scheduling jobs in your SAP system. Hence regarding periodic jobs you find the same functional limitations as with transaction SM36. So is it not possible to say that periodic jobs should be monitored only during special time windows e.g. business hours from 8 am to 6 pm. If one configures the monitoring for periodic jobs, these jobs will be monitored 24 hours a day. This may cause unnecessary alerts in the SAP Solution Manager if one uses an external job scheduler which is able to schedule jobs in such a way: schedule job A every 15 minutes but only from 8 am to 6 pm.

For periodic jobs the following alert types can be used: start delay, maximum duration, job cancellation, parallel processing

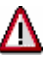

It is **not possible** to monitor an **End Delay** or **Out of Time Window** alert for **periodic jobs.**

### *Start time of the job is not known*

In all cases where the start time is not defined (either because of an external job scheduler or the start time is just not known), the start procedure for the background job to be monitored needs to be defined as 'use job start condition'. This could be a singular job or a periodic job. As soon as a job which fulfills the customized settings is scheduled within the SAP system (SM36, SM37) it is considered for monitoring.

Because the actual start time of the job is not known it makes no sense to define a start time (otherwise another start condition could be used). However it is possible to monitor the technical start delay, i.e. the delay time shown in SM37. The technical start delay is the time spent between the release of a background job and the actual start time (e.g. waiting for a free work process). For getting this technical start delay it is necessary to define an (arbitrary) value as a *Planned Start* time.

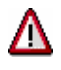

With this configuration an additional start delay alert will be raised at 0:01 the next day when the job has not started at all. This is important when the information is needed every day if the job was running or not.

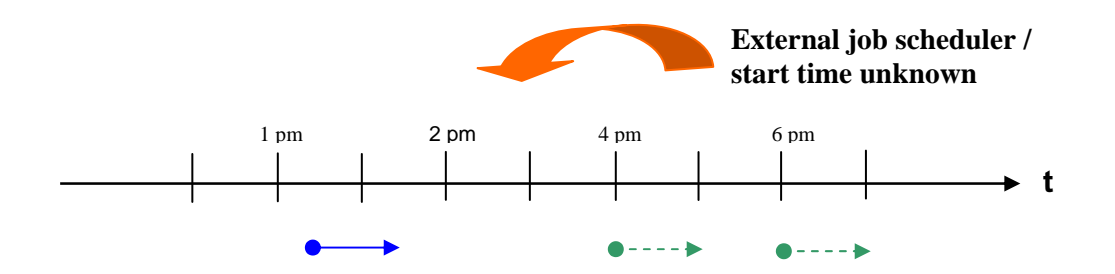

For jobs monitored via "use job start condition" the following alert types can be used: (technical) start delay, end delay, maximum duration, job cancellation, out of time window (if time window defined)

The above mentioned simple examples give a short introduction to what is (theoretically) possible with the job monitoring functionality in the SAP Solution Manager and should provide some background information to the one alert or the other.

There now follow some business scenarios that should illustrate in which cases a special alert is appropriate and how the monitoring should be setup in specific cases. The described scenarios are only loosely connected with each other.

For the following business scenarios we will work with the fictional company called BizMoni.

### **Scenario BW process chain for data upload**

### **Key words: CCMS monitor, start by event**

For uploading data into Info Cubes the company BizMoni defined a Process Chain RSPC MON SOL to run from Monday to Friday.

- BI\_PROCESS\_TRIGGER: The first job in the chain is scheduled daily at 1:30 am.
- BI\_PROCESS\_ABAP: The next job prepares some data.
- BI\_PROCESS\_DROPINDEX: This job then deletes the existing index for the involved Info Cube.
- BI\_PROCESS\_LOADING: This fourth job actually starts the data upload procedure from the corresponding R/3 system by requesting a dynamic request ID REQU \* and should not normally start after 2am. The data upload job BIREQU\_\* (which is from a SM37 point of view not directly linked to the Process Chain) usually runs no longer than 4.5 hours so that the fifth and last job of the chain BI\_PROCESS\_INDEX should not start after 6:30am
- BI\_PROCESS\_INDEX: This job creates a new index for the involved Info Cube. All four previous jobs in the Process Chain are started by Events (where the Event ID is always RSPROCESS). The complete Process Chain has to be finished uby 7:30am so that the corresponding end-users can work with the latest data from the day before.

The following figure shows how the complete chain appears in transaction RSPC.

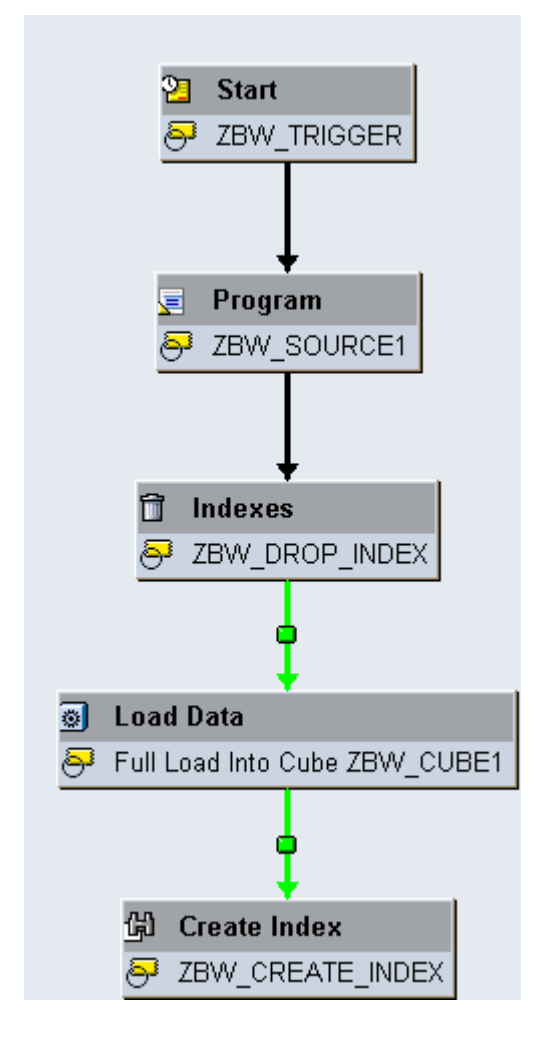

### **Suggested Setup:**

As a first step one has to decide whether all Process Chain steps should correspond to one business process step respectively or whether the whole Process Chain is subsumed in just one business process step. This decision has to be evaluated in every specific case and further alternatives are thinkable.

In our scenario we define two different business process steps which are both called "Data upload". One step is located on the connected BW system and contains all five BI\_PROCESS\_\* jobs of the Process Chain. The other step is located on the connected R/3 system and contains the BIREQU\_\* job for the actual data upload.

Starting with the first and most important business process step on the BW system, we list all jobs belonging to the Process Chain.

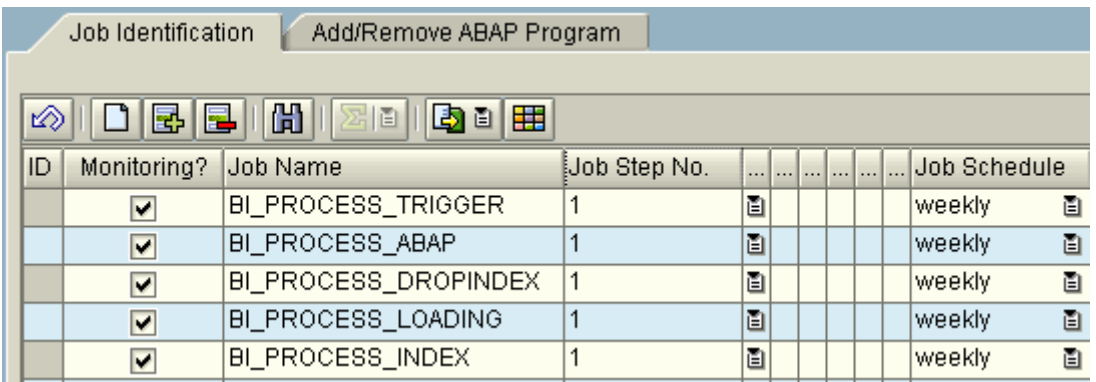

The job BI\_PROCESS\_TRIGGER is the only job of the Process Chain which is scheduled by time, namely at 1:30 am.

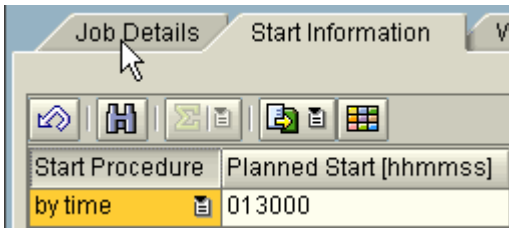

This job is not uniquely identified. In the situation where several Process Chains are started at the same time it is not possible to be certain that the correct triggering job will A be monitored as all the triggering jobs have the same generic job name BI\_PROCESS\_TRIGGER.

All the following jobs of the Process Chain are triggered by the generic event RSPROCESS with a (unique) event parameter, e.g. in our case for BI\_PROCESS\_ABAP this event parameter is 2FGKWOXTNGIV761WOX3AVX5GE.

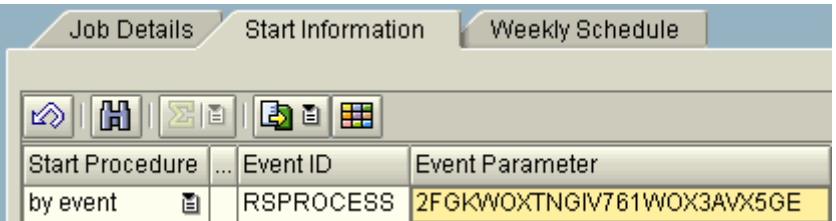

The (unique) event parameter for all the jobs belonging to one Process Chain can be found in the BW system in table RSPCCHAIN (use transaction SE16).

Enter the name of the Process Chain as CHAIN\_ID and 'A' as the OBJVERS. Push F8.

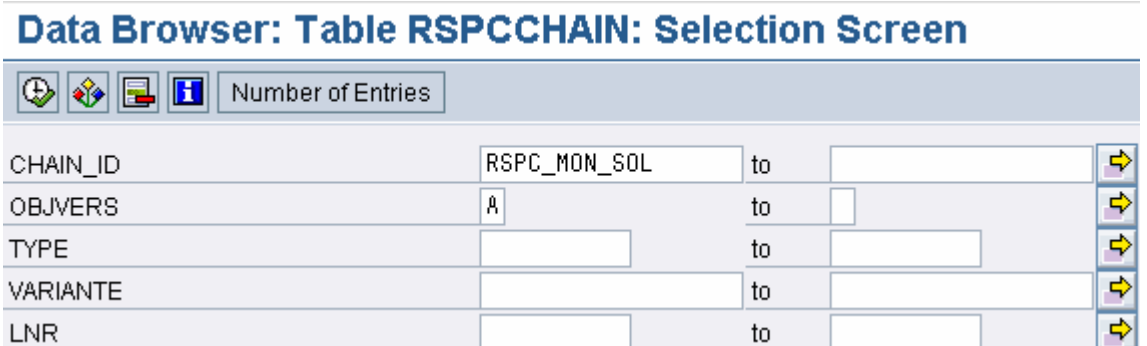

#### On the next screen all the corresponding jobs are shown with their event parameter in column EVENTP\_START.

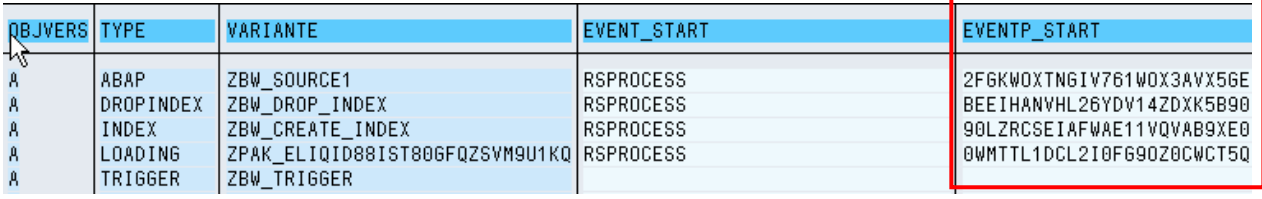

If you are interested in the information about which was the preceding job that triggered the event you find the information in the column EVENTP\_GREEN.

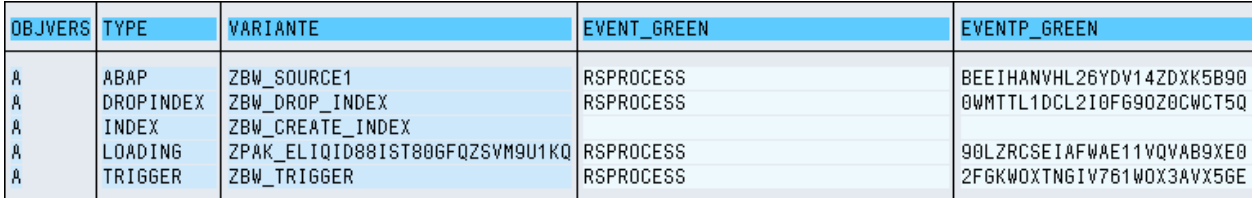

Alternatively you can find out about the different event parameters step by step. Go to transaction RSPC and mark the process chain that should be monitored. Push the button for displaying logs and choose a "Date Selection", e.g. "Today".

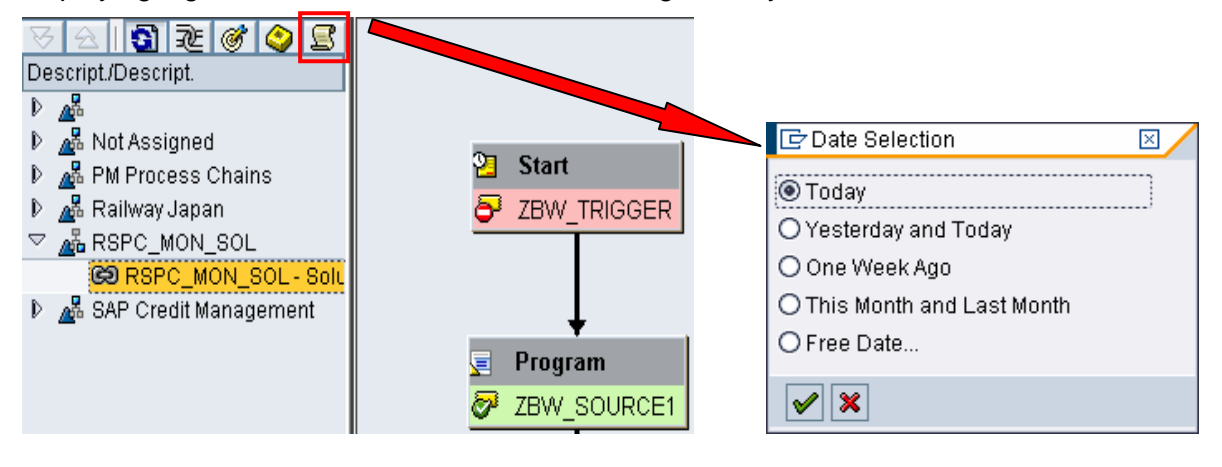

Choose one date and time and click on the process chain step you want to configure within the monitoring. On the following pop-up you go to tab strip "Chain". There you find the information regarding on which event parameter the chain step is started and which is the subsequent event parameter.

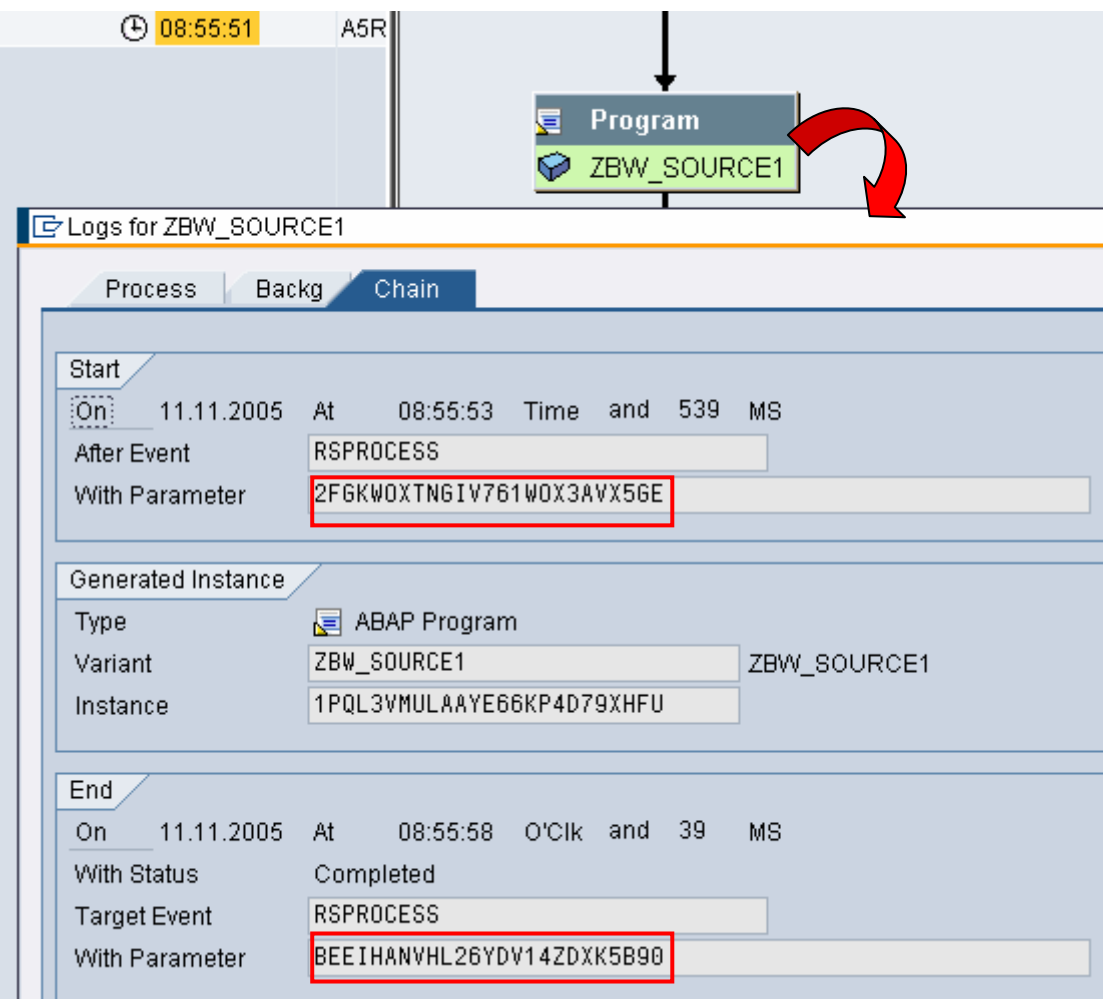

Continuing with the monitoring setup we mark the days from Monday to Friday in tab strip *Weekly Schedule.* 

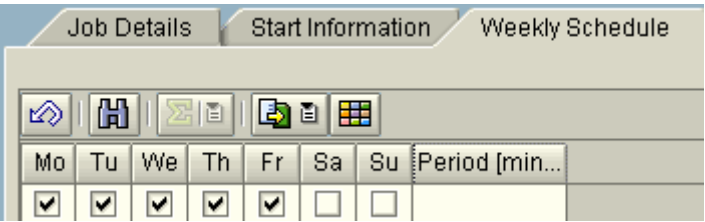

For the alert setup we configure a *Start Delay* for the triggering job BI\_PROCESS\_TRIGGER in order to be informed whether the Process Chain started on time or not.

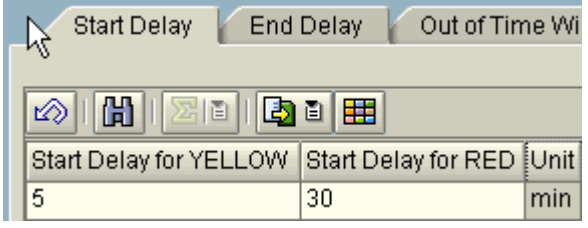

The triggering job is not uniquely identified as already mentioned above. If several Process Chains are started at the same time it is not certain that the correct triggering  $\Lambda$ job is monitored as all the triggering jobs get the same generic job name BI\_PROCESS\_TRIGGER. This means that in the end we could monitor the wrong job.

For all jobs we configure the Job Cancellation alert in order to know at which point in the job chain an error occurred, should this be the case.

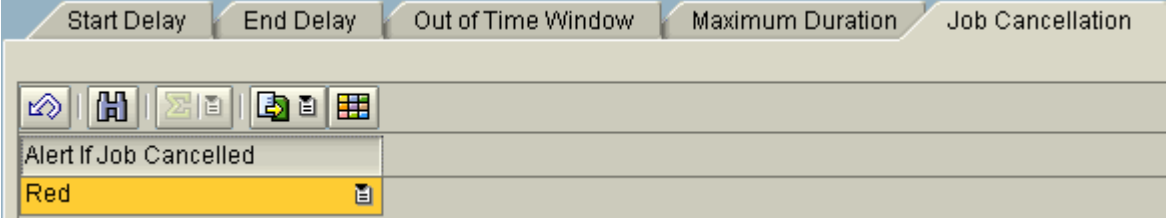

For the two jobs BI\_PROCESS\_ABAP and BI\_PROCESS\_DROPINDEX no further alerts are specified.

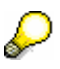

A Maximum Duration alert is not meaningful for the job BI\_PROCESS\_LOADING as this job only triggers the upload processing. The runtime of this job correlates in no way with the actual processing time for the data upload.

For the jobs BI\_PROCESS\_LOADING and BI\_PROCESS\_INDEX we want to define a *Start Delay* alert respectively. The *Start Delay* alert for BI\_PROCESS\_INDEX is of particular importance as this will tell us implicitly the runtime of the data upload.

For this purpose we have chosen a special configuration as *Start Information*. We will consider BI\_PROCESS\_INDEX as an example. The same should be configured for BI\_PROCESS\_LOADING just with other thresholds.

In order that we have a unique identification for the job we customize the *Start Procedure* as "by event" and enter the corresponding *Event ID* and *Event Parameter* as already described above. Additionally, we enter a *Planned Start* time. We want to customize a planned start time that lies definitely before the actual start time of the job so that we do not have any problems with the monitoring functionality. Hence, we choose the planned start time of the complete Process Chain as reference, i.e. at 1:30 am.

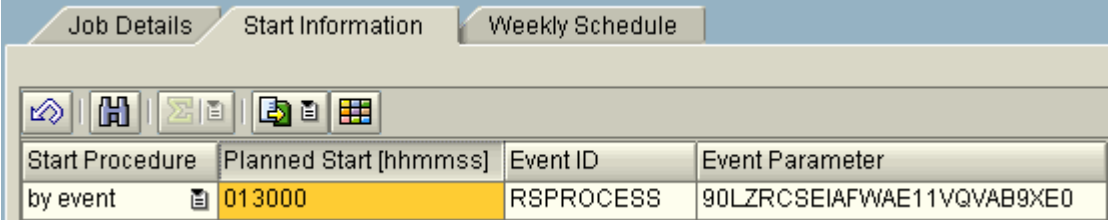

In the *Start Delay* alert configuration we customize the thresholds relative to the overall *Planned Start* time at 1:30 am. After 4 hours (240 minutes) we want to get a Yellow alert at 5:30 am. At 6:30 am, if the job BI\_PROCESS\_INDEX did not start after 5 hours (300 minutes), a Red alert should be raised.

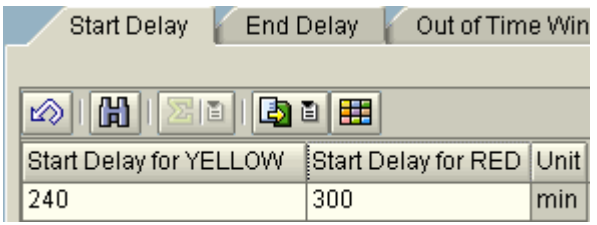

While the configuration of the Start Delay alert for the job BI\_PROCESS\_INDEX already covers all the important information for our monitoring we set up a second business process step for getting some additional information about the data upload job itself.

Hence, for this second business process step on the R/3 system we configure only the actual data upload job. For this, we specify the job name prefix BIREQU \*.

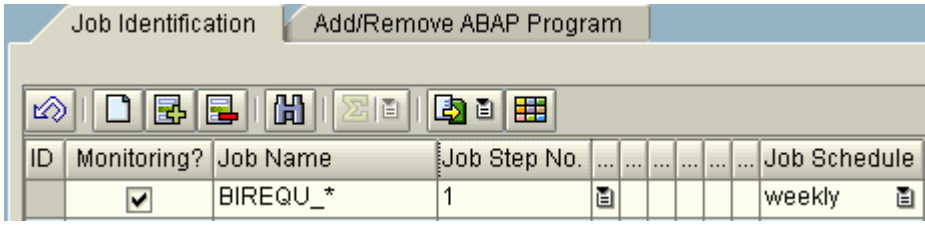

As the job name is generic and the request number is dynamically generated during the  $\bigwedge$  runtime it cannot be specified in advance. This might lead to the situation that a wrong job is monitored.

For the *Job Details* we give a speaking name and specify the user under which the job is running – in our case the generic user BWALEREMOTE. In case that different BIREQU\* jobs are running in the system under different users this will make it more likely that the right job is monitored.

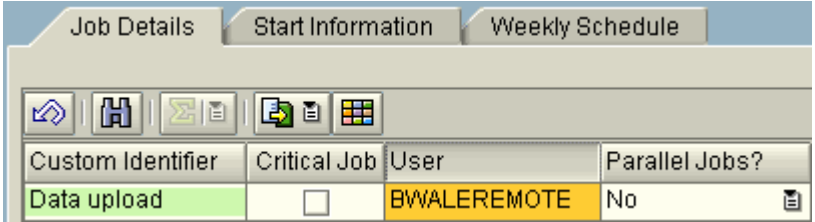

The *Start Information* is now the crucial point for identifying the correct BIREQU\* job. This job is scheduled dynamically via some internal BW processing. Hence, the *Start Procedures* "by event" and "by preceding job" are of no use. With the *Start Procedure* "use job start condition" our BIREQU\* job of interest would be definitely monitored but every other BIREQU<sup>\*</sup> job in the R/3 system would also be monitored and assigned to the same business process step, which is inappropriate.

So the only appropriate *Start Procedure* is "by time" where only one job per day (if not periodic) is monitored. In order to identify our job of interest the customized start time (which is actually not known and depending on the preceding jobs to be processed beforehand) should be as close as possible to the actual start time. So in a first guess the actual start time lies between 1:30 am (when the triggering job of the Process Chain is started) and 2:00 am due to the scenario description given above.

As a job can be only identified for monitoring if the customized start time lies before the actual start time it is probably inadequate to chose 2:00 am as a start time. Experience showed that the two jobs BI\_PROCESS\_ABAP and BI\_PROCESS\_DROPINDEX always had a combined runtime of at least 15 minutes. Hence we chose 1:45 am as a planned start time for BIREQU\*.

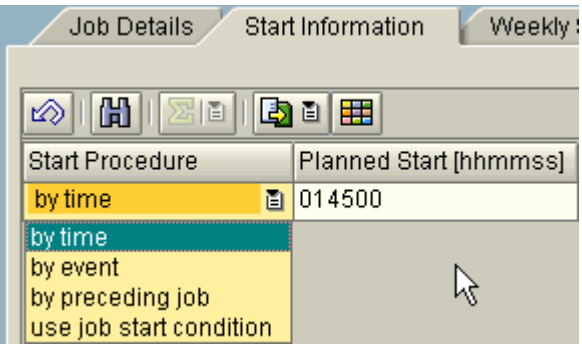

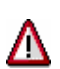

Even with this setup we can't be sure that we monitor the correct job. In case that another BIREQU\* job under the same user BWALEREMOTE is starting just between 1:45 am and the actual start time of the job we are interested in then the wrong BIREQU\* job would be monitored.

On the *Weekly Schedule* tab strip we mark all days from Monday to Friday.

As alerts we configure a *Maximum Duration* alert. After a runtime of 3.5 hours (210 minutes) a Yellow alert should be raised and after 4.5 hours (270 minutes) a Red alert should be raised.

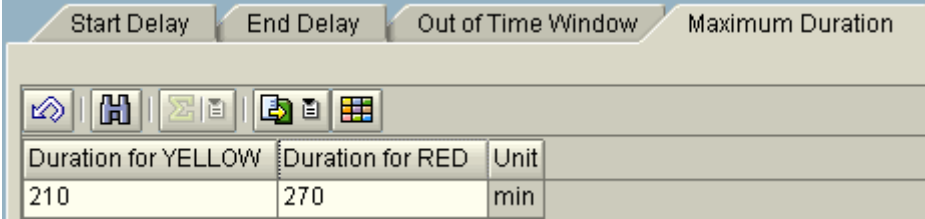

Additionally, a red alert should be raised every time the BIREQU\* job cancels.

### **Additional Setup:**

As we described above that there might be the possibility that the wrong BI\_PROCESS\_TRIGGER job is monitored it is also possible to make use of some standard CCMS functionality to further support your monitoring efforts. The standard BW monitor can be directly found via transaction BWCCMS or under  $RZ20 \rightarrow$  SAP BW Monitors  $\rightarrow$  BW *Monitor → <SID> → Process Chains*. This monitor observes every Process Chain in the system automatically and raises an alert if any of the chain steps cancel.

On business process step level chose *Other CCMS Monitor* as an additional *Monitoring Type*.

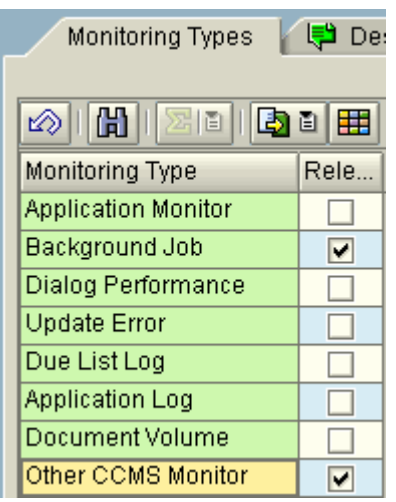

On the occurring sub-node one can enter an own-defined *Monitoring Name* and the complete *MTE* (*Monitoring Tree Element)* via copy and paste.

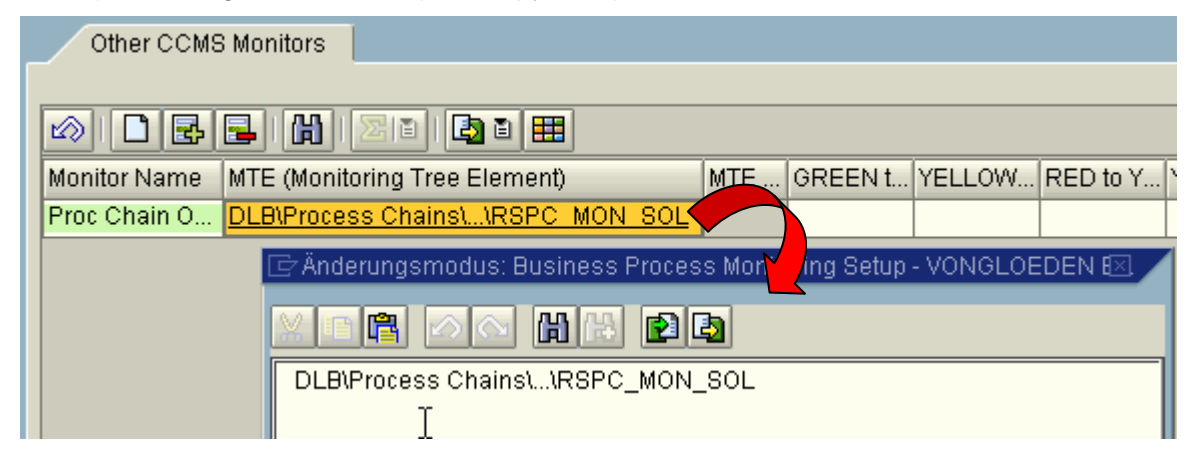

The complete name of the MTE can be found in the local RZ20 of the system to be monitored. Mark the name of the MTE with the name of the corresponding Process Chain and then go to *Edit*  $\rightarrow$  *Nodes (MTE)*  $\rightarrow$  *Display MTE description.* 

![](_page_16_Picture_60.jpeg)

© 2005 SAP AG

Copy the MTE name of the occurring pop-up window. For further information on how to use the monitor *Other CCMS Monitor* refer to the document "Business Process Monitoring – Setup Guide" which can be found in the Media Library on the SAP Marketplace under Quick Link /BPM.

As the MTE chosen for monitoring is not a leaf node on lowest level but a branch node л in RZ20 it is only possible to get the corresponding alert information in the Business Process Monitoring graphic of the SAP Solution Manager. It is not possible to work with these alerts in the Business Process Monitoring session (e.g. confirm alerts, create Service Desk messages etc.) For that, you would have to insert each of the leaf nodes separately which is not possible as they are created dynamically during the runtime of the respective process chain.

#### **Problem with more complex process chains:**

It might happen that the event parameter is not unique as stated above. This happens in the case that one job triggers several jobs at the same time, e.g. the following chain (view from transaction RSPC) where three load jobs are started in parallel.

![](_page_17_Figure_5.jpeg)

In table RSPCCHAIN you see that all three jobs are started by the same event parameter 248YORR0B8HXL2TRL6IKQQPQU.

![](_page_18_Picture_77.jpeg)

In such a case you configure only one job for monitoring BI\_PROCESS\_LOADING and in the "Job Details" you specify in column "Parallel Jobs?" the entry "Yes, number known".

![](_page_18_Picture_78.jpeg)

On alert level the "No. of Para. Jobs" is then set to 3 in the tab strip "Parallel Processing". Please have a look on the Scenario "Billing Run in five parallel tasks" for more information on this alert type.

![](_page_18_Picture_5.jpeg)

With this configuration all three jobs are evaluated individually for all alert types which are configured.

# **Scenario Demand planning with SAP APO**

### **Key words: monthly job, Factory calendar, Application Monitor APO DP log, start after system event, add ABAP program**

The company BizMoni creates their monthly demand plan with the help of an SAP APO system on every last Sunday of the corresponding month starting after an event that is triggered after a successful system startup. This is usually at around 3am. The job is expected to run for about 4 hours and should be definitely finished before the users come onto the system at 8am. The underlying ABAP report is the /SAPAPO/TS\_BATCH\_RUN. Within transaction /SAPAPO/MC8D one defined a job variant with the job number DEM PLAN. The generation of the corresponding log (could be analyzed with transaction /SAPAPO/MC8K) was flagged during the definition.

### **Suggested Setup:**

As a first step, the *ABAP Program* and its corresponding *Variant* are specified. The *Job Name* has to stay blank as we assume that it is not known. The ABAP Program has to be chosen via the F4 value help which is filled from the entries made in the Business Process Maintenance under Operations Setup  $\rightarrow$  Solution Landscape  $\rightarrow$  Solution Landscape Maintenance. In case the value help is empty one can add an ABAP Program in the second tab strip *Add/Remove ABAP Program*. After saving this newly added entry the F4 help on the first tab strip *Job identification* is filled. It is important to fill-in the correct *Job Step No.* of the ABAP Program/Variant combination (can be usually identified in the Job Log). If this field is not specified the value "1" is entered per default while saving. A "monthly" *Job Schedule* is chosen.

![](_page_19_Picture_119.jpeg)

In column *Custom Identifier* it is possible to give a speaking name. Per default, the specified *Job Name* or *ABAP Program* is pre-filled as *Custom identifier*. The job is marked as *Critical Job* in terms that it is wished to get an alert within 5 minutes at the latest. No specific *User* is specified and there is no parallel processing.

![](_page_19_Picture_120.jpeg)

 "by event" is chosen as a *Start Procedure* and the corresponding system event is specified in column *Event\_ID*. No specific *Event Parameter* is defined in this case.

![](_page_19_Picture_121.jpeg)

Events can be displayed and maintained via transaction SM62. With transaction SM64 it is possible to trigger events manually.

In order to define that this job only runs every last Sunday of the month a special Factory Calendar has to be defined in the IMG (General Settings  $\rightarrow$  Maintain calendar) of the system to be monitored, e.g. one could define a calendar OS (abbreviation for Only Sundays) which contains only Sundays as working days.

Hence, on the tab strip *Monthly Schedule* the *Factory Calendar ID* of the newly defined or already existing calendar has to be maintained. In the defined calendar there will be 4-5 Sundays per month of which only the last one is of interest for our monitoring. Therefore, we chose as *Working Day* "1" (i.e. the first working day of the chosen calendar) and *relative to month's* "end" (i.e. counting the calendar days backwards per month). In column *1st Month* the month should be entered when the monitoring should start for the first time. The next column *Period [# Months]* specifies the monthly period when the job is executed. As our job is executed on a monthly basis the period is "1".

While theoretically every figure between 1 and 12 could be entered as a period it is usually only meaningful to have a period which is a divider of 12, i.e. 1,2,3,4,6,12.

![](_page_20_Picture_105.jpeg)

In case no calendar is maintained in column *Factory Calendar ID* then every single day of the month is considered as a working day.

One business requirement was that the job should be definitely finished at 8am before the end-users log on to the system. Hence, an *End Delay* is configured with a *Planned End* time of 7am. After 30 minutes, i.e. at 7:30 am the background job will be valuated yellow if it has not finished yet. At 7:50am a red alert will be raised. These alerts could be raised with a time delay of up to 5 minutes, i.e. the default collector frequency for critical jobs. If the job was marked as not critical the time delay could be possibly up to 60 minutes per default!

![](_page_20_Picture_106.jpeg)

Additionally, the *Maximum Duration* alert is configured as it is expected that the normal runtime is about 4 hours. After 4 hours (i.e. 240 minutes) a Yellow and after 5 hours (equal to 300 minutes) a red alert is raised.

![](_page_21_Picture_55.jpeg)

### **Additional setup:**

The end-users that have to evaluate the log file with status information of about 20.000 characteristic combinations ask for a possibility of an automatic evaluation. Therefore, one can use the additional Application Monitor "APO DP log". How this monitor is set up is described in the "Application Monitoring and User Exit – Setup Guide" which can be found in the Media Library on the SAP Service Marketplace under Quick Link /BPM. The necessary information one needs is the job number DEM\_PLAN and the relevant message type, message ID and message number one wants to evaluate.

í

![](_page_21_Picture_56.jpeg)

# **Scenario MRP → event → BOP**

### **Key words: internal parallelization, Application Monitor MRP, start by preceding job, only Red alerts**

The company BizMoni uses an R/3 Enterprise Edition for a daily Material Requirements Planning (MRP) run for plant 0001 starting at 1am. From Monday to Saturday an MRP job with the name PP\_MRP\_0001\_D is scheduled with processing key NETPL. For consistency reasons, on Sunday a job with the name PP\_MRP\_0001\_W is scheduled which uses the processing key NETCH. The MRP runs are internally 4-fold parallelized. The runtime for the daily MRP run should be no longer than 4 hours. The MRP run on Sunday might be longer. As soon as the MRP run finishes an event is triggered so that a subsequent Backorder processing (BOP) job is started which performs a complete rescheduling under the restriction of material availability. The succeeding job is always (Monday to Sunday) called SD\_BOP\_0001\_D and has a normal runtime of up to 2 hours. The Backorder processing should be finished before the users come onto the system, i.e. until 8am at the latest. As there is no online work on Sundays there are no time restrictions on this day and superfluous alerts should be avoided. The only information provided on Sunday should be if the job cancelled or not.

As the given time window for the MRP and BOP processing is at most 7 hours (from 1am to 8am) and it might happen that the total runtime of the job chain might add up to 6 hours (4 hours for the MRP and 2 hours for the BOP) there should be some alarming in case that the MRP didn't start before 2am.

When it comes to scheduling these jobs in SM36, it is not possible to realize this scenario appropriately with the use of the *Start condition* "After job" as this start condition refers only to exactly one preceding job and can't be used with periodically scheduled jobs. Hence the *Start condition* "After job" is of very limited practical use for scheduling and therefore the same applies for the *Start condition* "by preceding job" in the monitoring area. Instead, one can use the workaround where the MRP job consists of two job steps: one is the actual MRP run and the second executes a short ABAP report which raises a specific event that triggers then the BOP run.

Use function module BP\_EVENT\_RAISE to trigger an event from an ABAP program.

#### Example

© 2005 SAP AG \* Report processing before triggering event... \* \* Trigger event to start background jobs waiting for the event. \* DATA: EVENTID LIKE TBTCJOB-EVENTID. DATA: EVENTPARM LIKE TBTCJOB-EVENTPARM. EVENTID = 'SP\_TEST\_EVENT'. " Event name must be defined " with transaction SM62. EVENTPARM = 'EVENT1'. " Optional: a job can be " scheduled to wait for an " EVENTID or combination of " EVENTID and EVENTPARM. **CALL FUNCTION 'BP\_EVENT\_RAISE' " Event is triggered. Jobs** 

```
EXPORTING " waiting for event will be 
EVENTID = EVENTID " started. 
EVENTPARM = EVENTPARM 
TARGET_INSTANCE = ' ' " Instance at which an event 
" should be processed. Can 
" generally be omitted. 
EXCEPTIONS OTHERS = 1. " Exceptions include event not 
" defined, no EVENTID 
" exported, etc.
```
#### **Suggested Setup:**

Within the first business process step "Material Requirement Planning" we would set up both MRP runs – the one from Monday to Saturday and the one only executed on Sundays.

![](_page_23_Picture_83.jpeg)

The first job (Mon-Sat) would be marked as time critical so that the data collector checks for the job every five minutes. Although the MRP run is parallelized we chose "No" in column *Parallel Jobs*. The reason is that the MRP is **parallelized internally**, i.e. the parallel tasks are processed in dialog work processes via RFC calls. The column *Parallel Jobs* refers to **external parallelization**, i.e. all parallel tasks are processed as separate background jobs all running in background work processes.

![](_page_23_Picture_84.jpeg)

The *Start Procedure* is "by time" as the MRP run is scheduled to start at 1am every day.

![](_page_23_Picture_85.jpeg)

This first configured MRP run is executed from Monday to Saturday.

![](_page_24_Picture_76.jpeg)

We configure some *Start Delay* alert for the PP\_MRP\_0001\_D job so that we get a yellow alert if the MRP did not start before 1:30am and a red alert if the MRP did not even start at 2am.

![](_page_24_Picture_4.jpeg)

The *Start Delay* alerts always refer to the *Planned Start* time configured as *Start Information* in the monitoring setup.

![](_page_24_Picture_6.jpeg)

If the runtime of the MRP exceeds 200 minutes we want to get a first warning. After 240 minutes (4 hours) a red alert should be raised.

![](_page_24_Picture_77.jpeg)

Additionally, every job cancellation should result in a red alert.

![](_page_24_Picture_78.jpeg)

The MRP run PP\_MRP\_0001\_W on Sunday is far less critical from a business point of view as it won't interfere with any dialog users. Hence, it is sufficient if the data collector runs every 60 minutes (job not marked as critical).

![](_page_24_Picture_79.jpeg)

The *Start Information* would be just the same as mentioned above for PP\_MRP\_0001\_D. In column *Weekly Schedule* only Sunday is marked.

The only alert which would be configured is the *Job Cancellation* as shown above for the daily job.

Within the second business process step "Backorder Processing" we would customize the Job Name SD\_BOP\_0001\_D twice for monitoring as the business asks for different alert valuation between Monday and Saturday on the one hand and Sunday on the other.

![](_page_25_Picture_70.jpeg)

The first job (Mon-Sat) would be marked as time critical so that the data collector checks for the job every five minutes.

![](_page_25_Picture_71.jpeg)

The *Start Procedure* is specified as "by event" where the *Event ID* is Z\_START\_BOP (to be maintained in SM62) with *Event Parameter* DAILY which is triggered in the second job step of the daily MRP run PP\_MRP\_0001\_D with processing key NETPL.

![](_page_25_Picture_72.jpeg)

This first configured BOP run is executed from Monday to Saturday.

![](_page_25_Picture_73.jpeg)

As the BOP run should be finished before 8am we configure an *End Delay* alert. The *Planned End* is at 6:30am. Half an hour later at 7am a yellow alert would be raised and again 50 minutes later at 7:50am a red alert would be raised.

![](_page_26_Picture_68.jpeg)

As stated above the normal runtime shouldn't be longer than 2 hours. As we are not interested in a yellow alert in this case we choose the same threshold for a yellow and red alert. Hence, after a runtime of more than 120 minutes a red alert will be raised.

![](_page_26_Picture_69.jpeg)

Additionally, any *Job Cancellation* will be evaluated red (as already described in other scenarios above).

The second job SD\_BOP\_0001\_D (Sun) would not be marked as time critical as it is sufficient for the data collector to check for the job every 60 minutes.

![](_page_26_Picture_70.jpeg)

The *Start Procedure* is also specified as "by event" but differs as the *Event Parameter* is now WEEKLY which is triggered in the second job step of the weekly MRP run PP\_MRP\_0001\_W with processing key NETCH.

![](_page_26_Picture_71.jpeg)

This job is only executed on Sunday.

![](_page_27_Picture_58.jpeg)

So from a business point of view it is only interesting whether the job cancelled on Sunday or not.

![](_page_27_Picture_59.jpeg)

#### **Additional setup:**

The end-users ask for a possibility of an automatic evaluation of exceptions during the MRP run. Therefore, one can use the additional Application Monitoring "MRP Key Figures Dispo.list". How this monitor is setup is described in the "Application Monitoring and User Exit - Setup Guide" which can be found in the Media Library on the SAP Service Marketplace under Quick Link /BPM.

![](_page_27_Picture_60.jpeg)

![](_page_27_Picture_61.jpeg)

The necessary information needed for the setup is the *Plant*, the *MRP controller(User)* and the *Exception group* to be monitored.

# **Scenario: Mass creation of deliveries**

### **Key words: unknown number of parallel tasks, external scheduler, use job start condition and Out of time window, due list log of type D, only Yellow alerts**

At the end of the working day the company BizMoni starts a mass processing for the creation of deliveries every day from Monday to Friday at around 8pm. The exact starting time of the delivery creation is not known and is depending on the dynamic scheduling of the external Redwood Cronacle scheduler, although it should not start before 7:30pm when the online users stop creating sales orders. Several jobs with the prefix SD\_DELCREAT\_0001\_D\* are started in parallel but the exact number of parallel jobs is not known exactly as it varies with the different volumes per day. Usually, the whole process of creating deliveries lasts about 2 hours. It must be finished until 11pm at the latest as this is the time when the mass processing of the billing run starts which could lead to a hardware bottleneck.

### **Suggested Setup:**

The different jobs use the same prefix SD\_DELCREAT\_0001\_D so that we can make use of the wildcard functionality within the *Job Identification* of our business process step "Mass creation of deliveries".

![](_page_28_Picture_120.jpeg)

In column *Custom Identifier* we specify a speaking name and flag the column *Critical Job*. As we know that in our case every job that is scheduled with the external scheduler runs under the same *User* we specify this User explicitly. As we further know that several jobs should run in parallel for the delivery creation but don't know the exact number due to daily difference in the processed volume we chose "Yes, but number unknown" in column *Parallel Jobs*. This will evaluate if more than one job with the name prefix SD\_DELCREAT\_0001\_D started in parallel within a two minute tolerance time frame.

![](_page_28_Picture_121.jpeg)

Since the exact start time is not known, the *Start Procedure* "use job start condition" is chosen so that every job that fulfills the *Job Identification*, *User* and *Weekly Schedule*

customizing will be monitored. Additionally, a *Planned Start* time is configured which might lead to some misconception as in this case the time is chosen to be the same as the really expected start time of the jobs. But every arbitrarily chosen start time could be entered with the same effect.

![](_page_29_Picture_108.jpeg)

Because the actual start time of the job is not known it makes no sense to define a start time (otherwise another start condition could be used). However, it is possible to monitor the technical start delay, i.e. the delay time shown in SM37. The technical start delay is the time spent between the release of a background job and the actual start time (e.g. time spent waiting for a free work process). For getting this technical delay it is necessary to define an (arbitrary) value for a start delay.

With this configuration an additional *Start Delay* alert will be raised at 0:01 the next day when the job has not started at all. This is important when every day the information if the job was running or not is needed.

On the *Weekly Schedule* tab strip we would flag all days from Monday to Friday.

Hence, after the remark from above we configure a pro forma *Start Delay* with arbitrary values in order to get the information about a technical delay and whether the job started at all on that day.

![](_page_29_Picture_7.jpeg)

This information is most applicable if the corresponding job is running just shortly before 12pm. Otherwise the information if the job run at all or not might come far too late just after a few hours.

![](_page_29_Picture_109.jpeg)

Additionally we configure an *Out of Time Window* alert. This gives the opportunity to ensure on the one hand that one is informed in case the job doesn't finish in time (which makes then an *End Delay* obsolete) and on the other hand one is informed that the job started too early (before 7:30pm when the online users are still working and perhaps still changing documents).

![](_page_30_Picture_90.jpeg)

With this configuration a yellow alert is raised either if the jobs with prefix SD\_DELCREAT\_0001\_D started before 7:30pm or if they didn't finish after 10:30pm. Accordingly, a red alert is raised if the jobs started before 7:05pm or if they didn't finish after 10:55pm.

Alerts won't be raised for the *Out of Time Window* alert if the corresponding job did  $\bigwedge$  not run at all or the job started before a customized start time, i.e. the start time defined as start condition for the job NOT the start time of the time window. This is especially relevant for the start procedure "by time" which we don't use here.

As another alert we configure a *Maximum Duration* alert. This should only provide a yellow but no red alert as we rely more on the *Out of Time Window* alert in this specific scenario. It can be achieved by entering a meaningful threshold for a yellow alert and an arbitrary high threshold for a red alert.

![](_page_30_Picture_91.jpeg)

In tab strip *Parallel Processing* one decides if a yellow or red alert should be raised in case that just one of the supposedly parallel jobs with prefix SD\_DELCREAT\_0001\_D started.

![](_page_30_Picture_92.jpeg)

It is not possible to monitor in general if certain (different) background jobs are running at the same time. Jobs are considered to be started in parallel if they start within 2  $\mathcal{L}$ minutes tolerance.

Additionally we would customize a red alert for every job cancellation as described in the other scenarios.

### **Additional setup:**

The end-users ask for a possibility of an automatic evaluation of exceptions/errors during the delivery creation. Therefore, one can use the *Due List Log* monitoring functionality. How this monitor is setup is described in the "Business Process Monitoring - Setup Guide" which can be found in the Media Library on the SAP Service Marketplace under Quick Link /BPM.

![](_page_31_Picture_105.jpeg)

# **Scenario Billing run in five parallel tasks**

### **Key words: known number of parallel tasks, due list log of type F, workflow notification**

Every day at 11pm five parallel background jobs with prefix SD\_BILL\_0001\_D are scheduled via SM36. The runtime is not seen as so important as it never happened that the whole billing run ended after 5am the very next day which is fine for the company BizMoni from their business point of view. Nevertheless, one would like to check for a *Start Delay*. For an efficient error-handling it is of utmost importance that the person responsible for the job scheduling and monitoring gets an email in case that one of the jobs cancels or less than five jobs are starting to run.

### **Suggested Setup:**

We use the common prefix together with a wildcard "\*" to identify the parallel billing jobs.

![](_page_31_Figure_9.jpeg)

We enter a speaking name as *Custom Identifier* and do not mark this job as critical so that the data collector will run per default only every 60 minutes instead of every 5 minutes. In column *Parallel Jobs* we chose the entry "Yes, number known".

![](_page_32_Picture_73.jpeg)

The scenario description said that the job is started every day at 11pm from Monday to Friday.

![](_page_32_Picture_74.jpeg)

The interesting alert is the *Parallel Processing* where we enter the exact number of parallel jobs that we expect to run at the same time and the corresponding alert that should be raised in case that more or less than 5 jobs with this prefix SD\_BILL\_0001\_D were started in parallel.

![](_page_32_Picture_75.jpeg)

It is not possible to monitor in general if certain (different) background jobs are running  $\bigwedge$  at the same time. Jobs are considered to be started in parallel if they start within 2 minutes tolerance.

When a *Start Delay* is configured all jobs with prefix SD\_BILL\_0001\_D that have a planned start time of 11pm are considered individually for the *Start Delay* alert. So when we configure a yellow alert to be raised after 60 minutes then all five parallel jobs are evaluated, i.e. if three of the jobs start in time but two have a delay of more than 60 minutes (as all background work processes might be occupied) then three jobs are valuated green and two jobs will raise a yellow alert respectively. No red alert should be raised so we set an arbitrarily high threshold value.

![](_page_32_Picture_76.jpeg)

Additionally, we would customize a red alert for every job cancellation as described in the other scenarios.

For setting up some email (or other automatic workflow) notification one has to navigate to node *Notifications* under the corresponding business process step. We would choose *Recipient Type* "U" for regular email addresses.

![](_page_33_Picture_73.jpeg)

![](_page_33_Picture_74.jpeg)

### **Additional setup:**

As the creation of invoices is of utmost importance for the core business process of the company BizMoni we also monitor for *Update Errors* that are specifically related to the invoice creation. Depending on how the billing run is executed there are different ABAP reports which could be relevant for monitoring, e.g. SDBILLDL, RV60SBAT or SAPMV60S.

![](_page_34_Picture_52.jpeg)

The end-users ask for a possibility of an automatic evaluation of exceptions/errors during the billing run. For this one can use the *Due List Log* monitoring functionality. How this monitor and the *Update Error* monitor are set up in detail is described in the "Business Process Monitoring - Setup Guide" which can be found in the Media Library on the SAP Service Marketplace under Quick Link /BPM.

![](_page_34_Picture_53.jpeg)

# **Scenario IDoc processing**

### **Key words: periodic job, Interface monitoring, Service Desk notification**

During the day it happens all day long that stock transfer orders are created in dialog which should be processed as soon as possible in the warehouse WHS. The company BizMoni uses a third party legacy system to manage their warehouse WHS. In order to guarantee a quick processing a periodic job LE\_TRANS\_IDOC\_0001 is scheduled every 15 minutes from Monday to Friday which collects all newly created transfer orders and sends them as one IDoc (of type WMTORD) to the connected legacy system. The first start of the job happens five minutes past the full clock-hour. For the job scheduling team it is important to know if every job started at all and in time as well as if each job finished successfully

#### **Suggested Setup:**

For the *Job Identification* we choose the easiest way and enter the correct *Job Name*.

![](_page_35_Picture_89.jpeg)

As the job runs every 15 minutes and is important it would be senseless if one marked the job as not critical so that the data collector only checks every 60 minutes for new jobs. Within this period there will be normally four job runs that are then evaluated with a big delay. So the job is marked as time critical. If one knows the exact user under which the job is scheduled it is reasonable to specify it.

![](_page_35_Picture_90.jpeg)

The job is started "by time". As a start time one can choose an arbitrary time at which one of the many periodic jobs should normally start. In our case a *Planned Start* at 1:20am, 1:35am, 1:50am or 2:05am would work just as good.

![](_page_35_Picture_91.jpeg)

We mark the working days from Monday to Friday in the *Weekly Schedule* and enter the *Period* in minutes.

![](_page_36_Picture_106.jpeg)

![](_page_36_Picture_3.jpeg)

The maximum value for a period would be 1439 minutes which equals 23 hours and 59 minutes. But this is surely no meaningful period for a job to run. Meaningful periods are usually divider of 60 or multiples of 15.

The *Start Delay* is configured in a way that after one minute a yellow alert is raised indicating that one job has not started in time, and after 14 minutes a red alert is raised indicating that one job didn't run at all before the next job is kicked-off.

![](_page_36_Picture_107.jpeg)

It is not possible to monitor an *End Delay* or *Out of Time Window* alert for periodic jobs.

Additionally we would customize a red alert for every job cancellation as described in the other scenarios.

### **Additional setup:**

In order to be aware about the IDoc sending and its status it is possible to use the Interface Monitoring functionality within the Business Process Monitoring that would then check only for outbound IDocs of type WMTORD. Alerts could be raised for status IDoc generated, IDoc ready for dispatch, IDoc in external system, IDoc dispatched, Error in IDoc interface, Error in external system, IDoc with delete flag, IDoc processing in target system.

Similar alerts could also be raised for other IDoc types and for inbound direction of course.

Additionally, one could configure the automatic Service Desk or Support Desk notification in case that e.g. more than 4 yellow or more than 2 red alerts have been raised. This message would be put on the *Queue* BC-MID-ALE for interface problems. If one customized all required information then the column *Automatic* should be ticked after saving.

![](_page_37_Picture_107.jpeg)

For further information regarding interface monitoring and Support Notifications please refer to the "Business Process Monitoring - Setup Guide" on the SAP Service Marketplace under the Quick Link / BPM  $\rightarrow$  Media Library.

# **Scenario Periodic job chain with SM36**

### **Key words: job with several steps, periodic job chain with SM36**

For some specific vendors the company BizMoni wants to create deliveries every four hours (starting at 6 am) in background, post the goods issue afterwards and then immediately create the corresponding invoices. Due to functional limitations within standard transaction SM36 it is not possible to directly define such a periodic job chain (see also scenario MRP  $\rightarrow$ event  $\rightarrow$  BOP). Instead one defines a periodic job with three different job steps. As a first step ABAP program RVV50R10C is started, as a second step ABAP program WS\_MONITOR\_OUTB\_DEL\_GDSI is triggered and then as a third step ABAP program SDBILLDL is scheduled.

It is important to get the information if the job cancels and if the runtime of the respective job is shorter than four hours so that there is no overlap between two succeeding jobs.

### **Suggested Setup:**

For the identification of the corresponding job it is possible to use different configurations. Each of the three configurations below is just as good as the others and would identify the same job. Just out of convenience we stick with the first one.

![](_page_37_Picture_108.jpeg)

It is not possible to monitor just a specific job step of a background job. Always the whole job is monitored and valuated. That's why the three above mentioned configurations are all equivalent.

We give the job a speaking name, enter the *Start Information* and customize the job period of 4 hours, i.e. 240 minutes.

![](_page_38_Picture_39.jpeg)

We configure the *Start Delay* in a way that only a red is raised in case that an overlap between two succeeding jobs occurs, i.e. after 4 hours.

![](_page_38_Picture_40.jpeg)

Additionally we would customize a red alert for every job cancellation which can be compared with other scenarios.

# Further Information

### *Troubleshooting*

If executing this Best Practice did not produce the desired results, see the following *SAP Notes* 

![](_page_39_Picture_192.jpeg)

#### *Feedback and Questions*

Send any feedback by formulating an SAP customer message to component SV-GST-SMC. You can do this at http://service.sap.com/message.

#### © **Copyright** 2005 SAP AG. All rights reserved.

No part of this publication may be reproduced or transmitted in any form or for any purpose without the express permission of SAP AG. The information contained herein may be changed without prior notice.

Some software products marketed by SAP AG and its distributors contain proprietary software components of other software vendors.

Microsoft<sup>®</sup>, WINDOWS<sup>®</sup>, NT<sup>®</sup>, EXCEL<sup>®</sup>, Word®, PowerPoint<sup>®</sup> and SQL Server<sup>®</sup> are registered trademarks of Microsoft Corporation.

IBM®, DB2®, OS/2®, DB2/6000®, Parallel Sysplex®, MVS/ESA®, RS/6000®, AIX®, S/390®, AS/400®, OS/390®, and OS/400® are registered trademarks of IBM Corporation.

ORACLE<sup>®</sup> is a registered trademark of ORACLE Corporation.

INFORMIX<sup>®</sup>-OnLine for SAP and Informix<sup>®</sup> Dynamic Server  $T_M^{\text{TM}}$  are registered trademarks of Informix Software Incorporated.

UNIX<sup>®</sup>, X/Open<sup>®</sup>, OSF/1<sup>®</sup>, and Motif<sup>®</sup> are registered trademarks of the Open Group.

HTML, DHTML, XML, XHTML are trademarks or registered trademarks of W3C®, World Wide Web Consortium, Massachusetts Institute of Technology.

JAVA<sup>®</sup> is a registered trademark of Sun Microsystems, Inc. JAVASCRIPT<sup>®</sup> is a registered trademark of Sun Microsystems, Inc., used under license for technology invented and implemented by Netscape.

SAP, SAP Logo, R/2, RIVA, R/3, ABAP, SAP ArchiveLink, SAP Business Workflow, WebFlow, SAP EarlyWatch, BAPI, SAPPHIRE, Management Cockpit, mySAP.com Logo and mySAP.com are trademarks or registered trademarks of SAP AG in Germany and in several other countries all over the world. All other products mentioned are trademarks or registered trademarks of their respective companies.

**Disclaimer**: SAP AG assumes no responsibility for errors or omissions in these materials. These materials are provided "as is" without a warranty of any kind, either express or implied, including but not limited to, the implied warranties of merchantability, fitness for a particular purpose, or non-infringement.

SAP shall not be liable for damages of any kind including without limitation direct, special, indirect, or consequential damages that may result from the use of these materials. SAP does not warrant the accuracy or completeness of the information, text, graphics, links or other items contained within these materials. SAP has no control over the information that you may access through the use of hot links contained in these materials and does not endorse your use of third party web pages nor provide any warranty whatsoever relating to third party web pages.